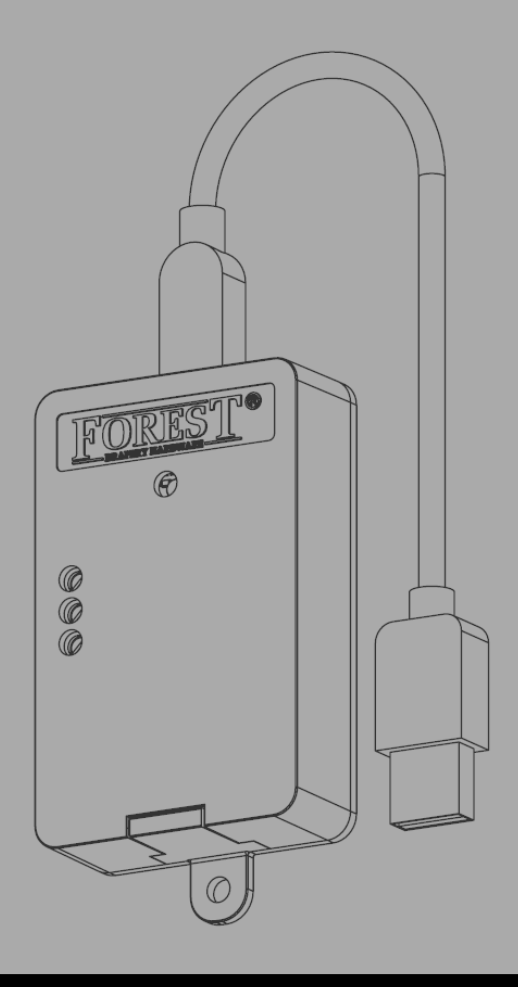

# *Installationsanleitung* **FOREST WIRELESS CONNECTOR 5201002270**

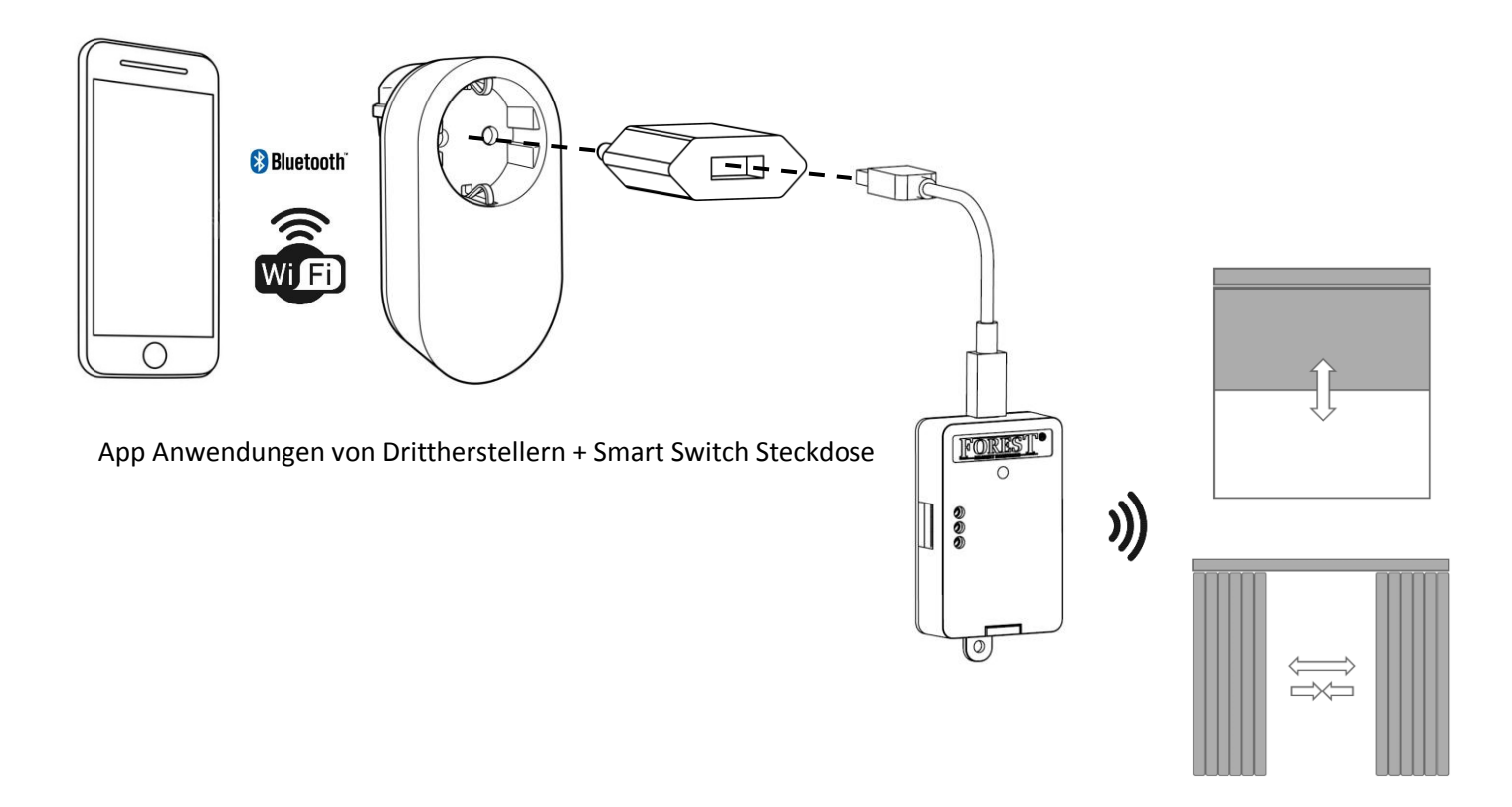

**FOREST** 

# *Der Forest Wireless Connector kann in zwei Modi verwendet werden::*

# **USB MODUS:**

Der Wireless Connector kann Forest-Motoren über drahtlose HF-Befehle steuern. Es ist mit allen Forest-Motoren und - Empfängern kompatibel. Die drahtlosen Befehle SCHLIEßEN oder ÖFFNEN werden durch Ein- oder Ausschalten der USB-Stromversorgung durch Ein- und Ausschalten des Steckers ausgelöst. Wenn dieses Gerät beispielsweise über einen einfachen Uhrzeit-Stecker mit Strom versorgt wird, können Sie Ihre Vorhänge einfach so automatisieren, dass sie sich jeden Tag zu einer festgelegten Zeit öffnen und schließen.

Hiermit einige Stecker, mit denen der Wireless Connector gesteuert werden kann. Alle Netzstecker von Drittanbietern (Zeitschaltuhr, W-LAN-Stecker, Bluetooth-Stecker, HF-Stecker, Z-Wave-Stecker, ZigBee-Stecker) können verwendet werden:

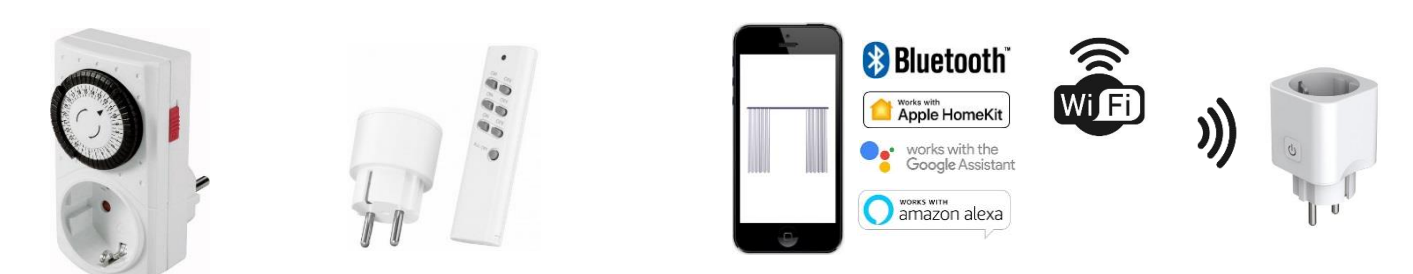

Um den Wireless Connector auf einen Shuttle-Motor zu programmieren, schalten Sie den Connector ein. Schalten Sie den Shuttle Motor (oder den FMS / BCS-Empfänger) in den Programmiermodus (siehe Handbuch des Geräts) und schalten Sie den Wireless Connector aus. Es sendet nun den Befehl ÖFFNEN und programmiert ihn dadurch an den Shuttle- oder FMS / BCS-Empfänger.

## **TROCKENKONTAKT MODUS:**

Im Trockenkontakt Modus muss der Wireless Connector kontinuierlich mit 5 VDC (USB) betrieben werden. Der drahtlose Befehl, ÖFFNEN, SCHLIEßEN oder STOP wird durch die Trockenkontakteingänge ausgelöst.

Automatisierungssystem

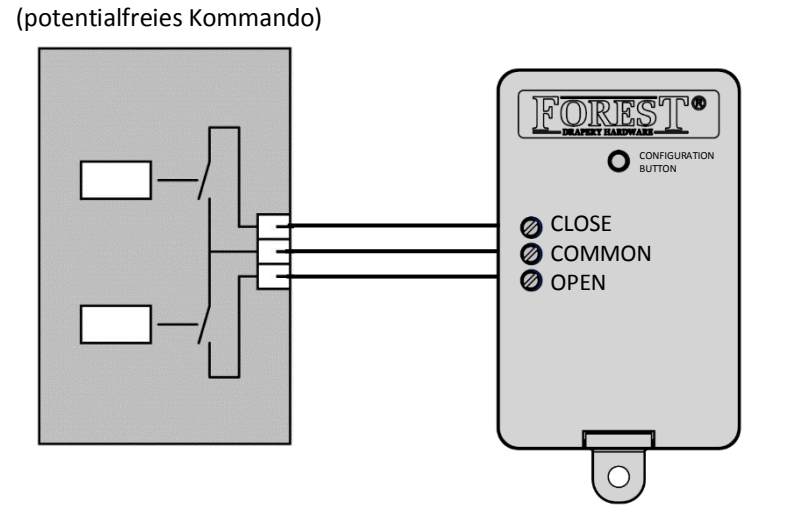

# *Kopieren von einem Fernbedienungskanal oder eindeutiges Kanal programmieren*

Dieses Gerät kann den Kanal einer (vorhandenen) Fernbedienung kopieren oder einen eigenen eindeutigen Kanal verwenden. Das Kopieren eines Kanals ist für alle Forest-Motoren und -Empfänger geeignet.

**WICHTIG:** Die Verwendung des eindeutigen Kanals des Geräts ist nicht für BS-Motoren und Rohrmotoren mit elektronischer Endbegrenzung geeignet. Wenn Sie diese Motoren verwenden, stellen Sie zuerst die Endgrenzen per Fernbedienung ein und kopieren Sie dann diesen Kanal.

Um den Wireless Connector (eindeutige Funk-ID) auf einen Shuttle-Motor zu programmieren, schalten Sie den Shuttle (oder FMS / BCS-Empfänger) in den Programmiermodus (siehe Handbuch des Geräts). Schließen Sie dann den OPEN- und den COMMON-Eingang des Geräts an. Der Sender sendet den Befehl zum Öffnen und ist mit dem Motor / Empfänger gekoppelt.

# *Konfigurieren der Forest Wireless Connectors*

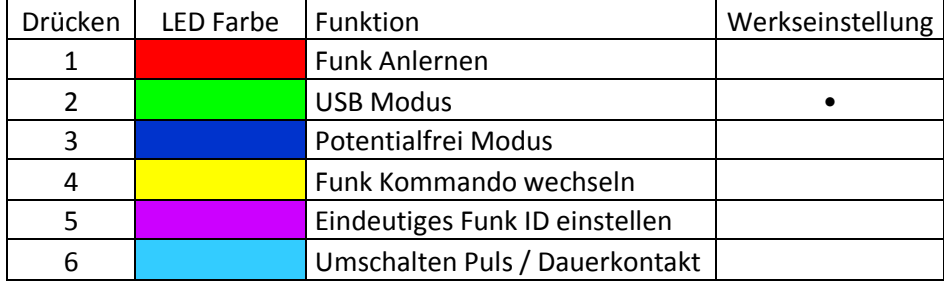

Bestätigen Sie die gewünschte Einstellung, indem Sie die Taste 4 Sekunden lang drücken, bis die LED dreimal blinkt und erlischt.

## *Funk Kanal kopieren (1):*

Drücken Sie die Taste einmal, um einen vorhandenen Fernbedienungskanal zu kopieren. LED ist ROT. Halten Sie die Taste noch einmal 4 Sekunden lang gedrückt. Die LED beginnt 10 Sekunden lang rot zu blinken. Drücken Sie auf der Fernbedienung innerhalb dieser 10 Sekunden die OPEN-Taste. Led wird in Kürze weiß. Jetzt kann der Wireless Connector den Motor auch drahtlos steuern, indem die Stromversorgung ein- oder ausgeschaltet wird. Das gleiche Verfahren, aber Drücken von CLOSE anstelle von OPEN, löscht den kopierten Kanal.

#### *USB Modus (2):*

Dies ist der Standard-Werksmodus. Der Potentialfreie Modus ist inaktiv. Aktivieren Sie den USB-Modus durch zweimaliges Drücken der Taste. LED ist GRÜN. Halten Sie zur Bestätigung noch einmal 4 Sekunden lang gedrückt. LED blinkt dreimal.

#### *Trockenkontakt Modus (3):*

Aktivieren Sie den Trockenkontaktmodus durch dreimaliges Drücken der Taste. LED ist BLAU. Halten Sie zur Bestätigung noch einmal 4 Sekunden lang gedrückt. LED blinkt dreimal.

#### *Funk-Ausgang invertieren (4):*

Die Standardeinstellung ist der Befehl Funk CLOSE, wenn der USB-Eingang mit Strom versorgt wird. Der Funk Ausgang kann durch viermaliges Drücken der Taste invertiert werden. LED ist GELB. Halten Sie zur Bestätigung noch einmal 4 Sekunden lang gedrückt. LED blinkt dreimal. Wenn der USB-Eingang jetzt mit Strom versorgt wird, wird den Befehl OPEN gegeben.

#### *Einstellen der eindeutigen Funk-ID (5):*

Jede Fernbedienung und jeder Kanal hat eine eigene eindeutige ID. Wenn kein Funk-Kanal oder keine Fernbedienung zum Kopieren verfügbar ist, kann der Wireless Connector auch eine eigene eindeutige ID generieren. Die eindeutige Geräte-ID ist standardmäßig aktiviert. Beim erstmaligen Einschalten des Steckers wird der CLOSE Befehl direkt gesendet. Beim Ausschalten des Gerätes wird der Befehl OPEN gesendet.

Wenn ein Fernbedienung-Kanal kopiert wird, wird die eindeutige Geräte-ID deaktiviert. Geräte-ID erneut aktivieren: Taste fünfmal drücken. LED ist violett. Halten Sie zur Bestätigung noch einmal 4 Sekunden lang gedrückt. LED blinkt dreimal. Jetzt sendet der Wireless Connector seinen eigenen Befehl OPEN, STOP und CLOSE und kann mit einem Shuttle-Motor oder einem FMS / BCS-Multi-Empfänger / Wandschalter gekoppelt werden.

Dieser Modus ist nicht für BS-Motoren und Rohrmotoren mit elektronischer Endpositionen geeignet. Verwenden Sie zum Kopieren eine primäre Fernbedienung.

Um den Wireless Connector auf einen Shuttle-Motor zu programmieren, schalten Sie den USB-Sender ein, schalten Sie den Shuttle (oder FMS / BCS-Empfänger) in den Programmiermodus (siehe Handbuch des Geräts) und schalten Sie dann den Wireless Connector aus. Es sendet nun den Befehl OPEN und programmiert ihn dadurch an den Shuttle- oder FMS / BCS-Empfänger.

## *Umschalten zwischen Puls und Dauerkontakt Modus (Trockenkontakt) (6):*

Die Standardeinstellung ist Impulskontakt: Wenn der Trockenkontakteingang "CLOSE" mit "COMMON" verbunden ist, wird der Befehl CLOSE übertragen. Wenn 'OPEN' mit 'COMMON' verbunden ist, wird der Befehl OPEN übertragen. **Dauerkontakt**: Wenn "OPEN" und "COMMON" (oder "CLOSE" und "COMMON") getrennt werden, wird der STOP-Befehl übertragen.

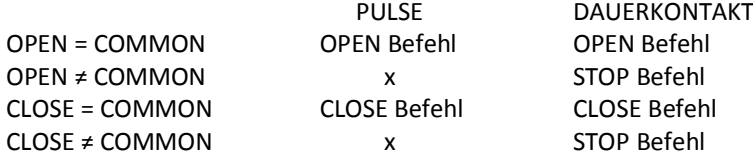

#### *Auf Standardeinstellung zurücksetzen:*

Halten Sie die Taste am Wireless Connector ≥12 Sekunden lang gedrückt. Die LED beginnt 2 Sekunden lang schnell zu blinken und erlischt. Jetzt ist der Wireless Connector wieder auf die Werkseinstellungen zurückgesetzt.

## *Technische Spezifikation des Forest Wireless Connectors*

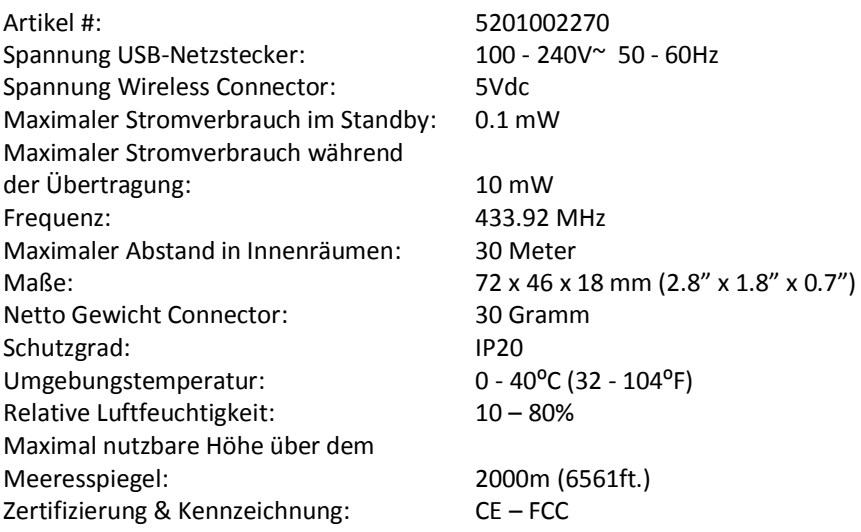

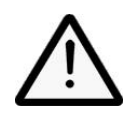

Der Forest Wireless Connector ist für Feuchträume sowie den Außenbereich nicht geeignet. Es ist wichtig dies zu beachten. Die Anleitung bitte aufbewahren. Das Produkt nur für dafür vorgesehene Einsetzbereiche einzusetzen. Damit das System sicher und korrekt funktioniert ist es nur mit original Teilen von Forest Group Niederlande B.V. zu verarbeiten. Dies beinhaltet alle Komponenten der Vorhangschiene und des

Netzteiladapter.

Forest Group übernimmt keine Haftung für daraus resultierende Schäden an Eigentum, Personen, Arbeitsunfällen, Servicearbeiten, Neuinstallationen oder Kosten für Versand, Verpackung oder Rücksendung von Waren, wenn das Produkt in irgendeine Weise missbraucht, beschädigt oder durch unsachgemäße Behandlung beschädigt wurde. Durch nicht Beachtung der Bedienungsanleitung. Dadurch erlischt die Garantie.

Bitte keine Kinder mit den Geräte spielen lassen.

Untersuchen Sie die Anlage häufig auf Unwucht und Anzeichen von Verschleiß oder Beschädigung. Nicht bedienen wenn eine Reparatur erforderlich ist.

v1.4

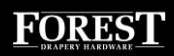